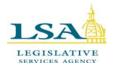

# Legislative Services Agency – Computer Services Division Iowa Legislature

Help Desk 515.281.6506 Helpdesk@legis.iowa.gov

## BillBook

**BillBook** allows you to view all versions of bills, amendments, resolutions, study bills, bill histories, fiscal notes, NOBAs, lobbyist declarations, sponsor information, chamber debate video, and more. BillBook contains information on current and historical legislation.

To open the BillBook program, click on the **Legislation** tab along the top of our website (<u>www.legis.iowa.gov</u>) and then click on the link entitled **BillBook**. (See below)

| IOWA LEGISLATURE                      |                       |                        |                                                                                                    |                     |                         |                                                                   | ALL IN   |                                               |                |
|---------------------------------------|-----------------------|------------------------|----------------------------------------------------------------------------------------------------|---------------------|-------------------------|-------------------------------------------------------------------|----------|-----------------------------------------------|----------------|
| SENATE/HOUSE                          | LEGISLATORS           | LEGISLATION            | COMMITTEES                                                                                                    | IOWA LAW<br>& RULES | LEGISLATIVE<br>AGENCIES | PUBLICATIONS                                                      | RESOURCE |                                               | ARCHIVES       |
| The Iowa Legis                        | ature > Legis         | lation > Bill Trac     | king Tools                                                                                                    |                     |                         |                                                                   |          | 🔗 Permanent                                   | t Link 📇 Print |
| LSA Inform                            | tion<br>ouse Journals | Pre<br>S cor<br>ses    | Bill Tracking Tools Prefiled Bills - Legislative bills and joint resolutions submitted for consideration by the General Assembly, before the convening of any session of the General Assembly. BILLS . Number Keyword . (e.g. SF123, S3001) |                     |                         |                                                                   |          | Go                                            |                |
| Chamber Ri<br>Proposed Li<br>Tracking | iles                  | bills<br>Bills<br>Clij | s, bill histories,<br>Book<br>D <b>Sheets:</b> Sena                                                                                                    | fiscal notes, an    | nd sponsor infor        | nts, resolutions,<br>mation. Old vers<br>ndments, fiscal r<br>ay. | sion of  | IOWA CODE<br>Quick Search<br>(e.g., 7E, 7E.1) | Go             |

A user may also type a bill, amendment, or resolution number in the Bills Search Box on the home page of our website and click the **Go** button to pull up the legislation in BillBook. Using this method will show the user the current GA's legislation by default, but the user may choose a previous GA in the GA drop-down along the left-hand side of the page. (See below)

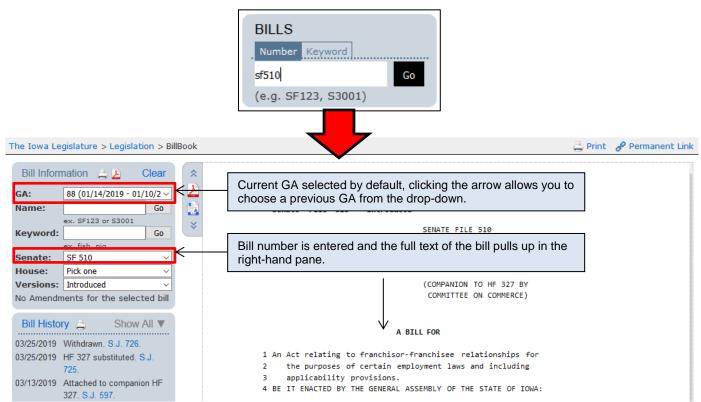

#### See example bill in **BillBook** below:

| Bill Infor                                      | mation 🕒 👌 Clear 🌣                                                                |                                                                                                    |            |
|-------------------------------------------------|-----------------------------------------------------------------------------------|----------------------------------------------------------------------------------------------------|------------|
| GA:                                             | 88 (01/14/2019 - 01/10/2                                                          | Default is the current GA; click the arrow to choose a different GA.                                                                                                    |            |
| Name:                                           | G0 ex. SF123 or S3001                                                             | Type in a bill, amendment, or resolution and click <b>Go</b> to pull up the full text at right.                                                                                                    | I          |
| Keyword:<br>Senate:                             | ex. fish, pig<br>SF 510                                                           | Type in a keyword for the legislation and click Go to launch a search of current legislation related to that term. Search results will display in a new tab.                                                                                                    | n          |
|                                                 | Pick one<br>Introduced<br>Iments for the selected bill                            | Click the arrow next to the appropriate chamber to pull up all of that chamber's current legislation and select one from the list to display the content at right.                                                                                                    |            |
| Bill Histo                                      |                                                                                   | The most current version of the bill will be selected by default, click the arrow to choose a previous version of the bill. Based on the version selected, the page will update according the bill.                                                                                                    |            |
|                                                 | Withdrawn. S.J. 726.<br>HF 327 substituted. S.J.                                  | 1 An Act relating to franchisor-franchisee relationships for                                                                                                    |            |
|                                                 | 725.<br>Attached to companion HF<br>327. S.J. 597.<br>Committee report, approving | Click the <b>Bill History</b> link to open a new tab with all bill history displayed. Click the <b>Show</b><br><b>All</b> link to show all bill history on this page. All of the links are listed here are active and<br>clicking them will pull up that content in a new tab.                                                                                                    | w          |
| 03/06/2019                                      | bill. S.J. 487.<br>Introduced, placed on<br>calendar. S.J. 483.                   |                                                                                                    |            |
| Fiscal N<br>Informat                            | lotes and NOBA<br>tion                                                            | All NOBA or Fiscal Note information will display in this section. This content updates depending on the bill selected above. All links are active, so a user can pull up the full te of the information by clicking on the link and a new tab will open displaying that information                                                                                                    |            |
| Track Ver                                       |                                                                                   |                                                                                                    |            |
| LSB 1512H<br>LSB 1512S<br>(C)HF327<br>Floor Man | CC SSB1110<br>IV HF327<br>SV SF510<br>magers                                      | All related information on the bill will display in this section. This may include links to the different versions of the bill (as shown in this example), links to the floor managers' page on our website, lobbyist declarations on the version of the bill selected, related documen and links to the Senate & House video of the debate on the bill. Clicking on these links volume open a new tab with the information selected.                                                                                | es<br>nts, |
| Senate:<br>House: V<br>Lobbyist D               |                                                                                   | TLSB 15125V (1) 88                                                                                                    |            |
| Related D<br>Bill Subject<br>Introduced         | t Index<br>d to Study Bill Comparison<br>ideo Archive<br>9                        | Type a word in this field and click the Enter key to open a new tab. This tab will display the full text of the bill with the word that was typed in the search field highlighted throughout text. This allows a user to quickly navigate to the portion of the bill they wish to view. Of the new tab, the user can also choose different formats in which to view the bill and all Code sections affected by the bill. Affected Code sections are linked along the left-hand side navigation pane for easy access. | the<br>n   |
|                                                 |                                                                                   | 1 Section 1. <u>NEW SECTION</u> . 85.55 Franchisor-franchisee                                                                                                    |            |
| Sections                                        | Affected Show All ▼ <                                                             | Click <b>Show All</b> to view all Code sections affected by this legislation.                                                                                                    |            |
| Tagged                                          | Topics Show All▼ ←                                                                | Click <b>Show All</b> to view all tagged topics related to this legislation. Clicking a tagged topic will open a new tab and display all current legislation tagged with that topic.                                                                                                    | ic         |

### **Print Options:**

| To print the text of different versions of the bill selected and/or all the | amendments associated with the selected |
|-----------------------------------------------------------------------------|-----------------------------------------|
| bill, click the Printer icon next to the Bill Information heading.          | The icon is circled green on the screen |
| above.                                                                      |                                         |

To open a PDF copy of the information, click on the **PDF icon** in the upper right-hand corner of the screen, circled above in black. PDFs are printer-friendly.

To open a RTF document of the information (which will open a Word document and insert the full text of the legislation into it), click the **RTF icon** above, circled in black. Using this method, a user can make notes on the Word versions of the bill or edit the content as the user wishes.

#### **Print Options Continued:**

When a user clicks the Print icon in the upper right-hand corner, the layout of the page will change to that shown in the picture below.

| The Iowa Legislature                                               | > Dashboard                                                                                                    |                                                                      |                            | 🧬 Permanent Link 📇 Prin                              |
|--------------------------------------------------------------------|----------------------------------------------------------------------------------------------------|----------------------------------------------------------------------|----------------------------|------------------------------------------------------|
| Panel Layout 🔻                                                     |                                                                                                    |                                                                      |                            |                                                      |
| 🚔 Print options f                                                  | or SF 510                                                                                                    |                                                                      |                            | + T 🖬 🗎                                              |
| Introduced                                                         |                                                                                                    |                                                                      |                            |                                                      |
| Reprinted                                                          |                                                                                                    |                                                                      |                            |                                                      |
| Enrolled                                                           |                                                                                                    |                                                                      |                            |                                                      |
| Print Bill Print                                                   | Selected Amendments Print                                                                                                    | Bill and Selected Amendm                                             | ents                       |                                                      |
| Select All Amen                                                    |                                                                                                    |                                                                      |                            | © Select All Introduced Amendments                   |
|                                                                    | ed Adopted Amendments                                                                                                    |                                                                      |                            | © Select All Adopted Amendments                      |
|                                                                    | d Adopted Amendments                                                                                                    |                                                                      |                            | © Select All Reprinted Amendments                    |
|                                                                    |                                                                                                    |                                                                      | Ζ                          |                                                      |
| Clear All Amend                                                    | ments                                                                                                    |                                                                      |                            | Clicking these buttons will select the corresponding |
|                                                                    |                                                                                                    |                                                                      |                            | amendments on the list below. For example, clicking  |
| Show more inform                                                   | ation                                                                                                    |                                                                      |                            | the button in front of "Select All Introduced        |
|                                                                    |                                                                                                    |                                                                      |                            | Amendments" will select those amendments in the list |
| CCS-510                                                            | Gronstal                                                                                                    | H-1365                                                               | Appropria                  | below.                                               |
| H-1367 (2nd)                                                       | Paustian                                                                                                    | H-1369 (2nd)                                                         | Winckler                   |                                                      |
| H-1370 (2nd)                                                       | Rizer                                                                                                    | H-1371 (2nd)                                                         | Hall                       |                                                      |
| H-1372 (2nd)                                                       | Isenhart                                                                                                    | H-1373 (2nd)                                                         | Heddens                    |                                                      |
| H-1374 (2nd)                                                       | Mascher                                                                                                    | H-1375 (2nd)                                                         | Kearns                     |                                                      |
| H-1376 (2nd)                                                       | Running-Marquardt                                                                                                    | H-1377 (2nd)                                                         | Hall                       |                                                      |
| H-1378 (2nd)                                                       | Mascher                                                                                                    | H-1379                                                               | Kressig                    |                                                      |
| S-3182                                                             | Johnson                                                                                                    | S-3183                                                               | Johnson                    | The Show More Information button gives more          |
| S-3188                                                             | Dvorsky                                                                                                    | S-3191 (2nd)                                                         | Dvorsky                    | information about each of the amendments listed,     |
| S-3190                                                             | Dvorsky                                                                                                    | S-3192                                                               | Kapucian                   | showing the history for each amendment.              |
| S-3193                                                             | Chelgren                                                                                                    | S-3194                                                               | Smith                      |                                                      |
| S-3195                                                             | Dvorsky                                                                                                    | S-3196                                                               | Bertrand                   |                                                      |
| S-3197                                                             | Bertrand                                                                                                    | S-3198                                                               | Chelgren                   |                                                      |
| 🔲 S-3199                                                           | Chelgren                                                                                                    | S-3201                                                               | Dvorsky                    |                                                      |
| (2nd) - this is a so<br>(3rd) - this a third<br>(D/R) - this amend | ts have amendments filed to<br>econd degree amendment (a<br>d degree amendment (ameno<br>dment was either Divided or<br>endment doesn't have a Bill | amendment to an amer<br>dment to an amendmer<br>Reconsidered, please | nt to an am<br>check the B | amendment listed above mean.                         |

A user can select what they wish to print by clicking the buttons/boxes to the left of the items. After making a selection, click the **Print Bill**, **Print Selected Amendments**, or **Print Bill and Selected Amendments** button. (Circled in green on the screen above.)

Click the back button in your browser to be taken back to the main screen.

#### **NOBA Panels:**

When viewing legislation in BillBook, if a <u>Notes on Bills and Amendments</u> (NOBA) has been drafted for a piece of legislation, links for the NOBA will be displayed in the NOBA Information pane (below the Bill History section at left). If the NOBA contains notes (i.e., is not an Executive Summary only), a link for "Panel View" will be displayed next to the NOBA version name.

Clicking "Panel View" will display a panel layout, in which legislation appears side-by-side with its NOBA notes.

On the NOBA panel, the page and line numbers for the notes are hyperlinked. Clicking on a page and line number for a NOBA note will scroll to the corresponding line number (for Introduced and Reprinted versions). In addition, clicking on a page and line number will open new panels within the same layout and, if information is available, will display Fiscal topics and Schedule 6 associated with the budget unit referenced in the note.

Scrolling through the NOBA and clicking other page and line numbers will refresh the displays accordingly.

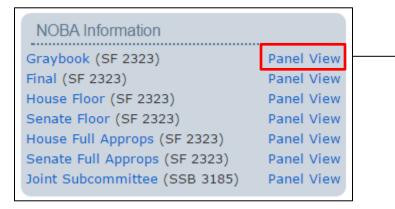

| SF 2323                                                         | + t - t - t                                                                                                    | 🚔 NOBA     | +                                                                                                    |
|-----------------------------------------------------------------|----------------------------------------------------------------------------------------------------|------------|----------------------------------------------------------------------------------------------------|
| OF MONEYS TO THE CO<br>DEPARTMENT FOR THE<br>THE STATE BOARD OF | Senate Fi<br>AN ACT<br>G OF, THE OPERATION OF, A<br>LLEGE STUDENT AID COMMISS:<br>BLIND, THE DEPARTMENT OF I<br>REGENTS, PROVIDING FOR REI<br>TIVE AND APPLICABILITY DA | g 1, Ln 10 | There are no changes to FTE positions appropriated in<br>this act compared to those appropriated in HF 658 (FY<br>2016 Education Appropriations Act). The annotations<br>compare FY 2017 appropriated FTE positions to FY 2016<br>actual usage. In the case of the Board of Regents<br>appropriations, significant changes in FTE positions<br>reflect the Board of Regents' reporting of FTE positions<br>to the state accounting system. |
|                                                                 | ENERAL ASSEMBLY OF THE ST<br>DIVISION I<br>2016-2017 APPROPRIATIONS                                                                                                    | g 1, Ln 17 | General Fund appropriation to the Department for the Blind for general operations.<br>DETAIL: This is no change in funding and an increase of                                                                                                    |
|                                                                 | EPARTMENT FOR THE BLIND<br>Iowa Acts, chapter 140, :<br>lows:                                                                                                    |            | 10.00 FTE positions compared to the estimated net FY 2016.                                                                                                    |
| general fund of the st                                          | ALIUN, Inere 15 appropri 113                                                                                                    | g 2, Ln 1  | General Fund appropriation to the Department for the Blind for the newsline service.                                                                                                    |
| 30, 2017, the followin<br>necessary, to be used                 | g amounts, or so much the for the purposes designat                                                                                                    |            | DETAIL: This is no change compared to the estimated net FY 2016.                                                                                                    |
|                                                                 |                                                                                                    | g 2, Ln 13 | General Fund appropriation to the College Student Aid<br>Commission for administration.                                                                                                    |
|                                                                 |                                                                                                    |            | DETAIL: This is no change in funding and a decrease of<br>1.30 FTE positions compared to the estimated net FY<br>2016.                                                                                                    |
|                                                                 |                                                                                                    | g 2, Ln 20 | General Fund appropriation to the College Student Aid<br>Commission for the Health Care Professional Recruitment<br>Program.                                                                                                    |
| ,                                                               | sociated with universal a                                                                                                    |            |                                                                                                    |
| information for blind                                           | and print handicapped Iow                                                                                                    |            | DETAIL: This is no change compared to the estimated net FY 2016.                                                                                                    |
| COLLEGE STUDENT AID CO                                          |                                                                                                    | g 2, Ln 25 | General Fund appropriation to the College Student Aid<br>Commission for the National Guard Educational Assistance                                                                                                    |

#### **Enhanced Bill History:**

Whenever you click the Bill History link to access the full bill history, the Enhanced Bill History is shown, this view contains enhanced information on the bill's history, including the current status of the bill, the floor managers of the bill, lobbyist declarations and all related legislation for the selected bill. Within the bill history, you will also see links to chamber debate video and minutes of committee meetings (if/where applicable).

Clicking the "Journal Actions Only" link in the upper right, will only display journal actions for the selected bill.

An example of the Enhanced Bill History can be viewed below:

| July 9, 2019                                                                                                    |                                                                                                    | 88GA    |  |  |
|----------------------------------------------------------------------------------------------------|----------------------------------------------------------------------------------------------------|---------|--|--|
| Bill History for Sena                                                                                                    | ate File 510 Journal Action                                                                                                    | ns Only |  |  |
| ,<br>Floor Managers: Koelker, W                                                                                                    |                                                                                                    |         |  |  |
| Lobbyist Declarations                                                                                                    |                                                                                                    |         |  |  |
| All Related Bills to Select<br>LSB 1512YC HSB5<br>LSB 1512XC SSB1110<br>LSB 1512HV HF327<br>(C)HF327                                                                                            | ted Bill                                                                                                    |         |  |  |
| By COMMITTEE ON COMME<br>A bill for an act relating to<br>(Formerly SSB 1110.)                                                                                                    | ERCE<br>franchisor-franchisee relationships for the purposes of certain employment laws and including applicability provisions. |         |  |  |
| March 06,<br>2019                                                                                                    | Introduced, placed on calendar. S.J. 483.                                                                                       |         |  |  |
| March 06,<br>2019                                                                                                    | Committee report, approving bill. S.J. 487.                                                                                     |         |  |  |
| March 13,<br>2019                                                                                                    | Attached to companion HF 327. S.J. 597.                                                                                         |         |  |  |
| March 25,<br>2019                                                                                                    | HF 327 substituted. S.J. 725.                                                                                                   |         |  |  |
| March 25,<br>2019                                                                                                    | Withdrawn. S.J. 726.                                                                                                    |         |  |  |
| Bill History for House                                                                                                    | Study Bill 5                                                                                                    |         |  |  |
| A bill for an act relating to<br>HF 327.)<br>By COMMITTEE ON COMME                                                                                                    | franchisor-franchisee relationships for the purposes of certain employment laws and including applicability provisions. (       | See     |  |  |
| January 17,<br>2019                                                                                                    | Subcommittee: Wills, Lundgren and Forbes. H.J. 104.                                                                             |         |  |  |
| January 23,<br>2019                                                                                                    | Subcommittee Meeting: 01/29/2019 8:45AM House Lounge.                                                                           |         |  |  |
| February 06,<br>2019                                                                                                    | Committee report, recommending amendment and passage. H.J. 229.                                                                 |         |  |  |
| Bill History for Senate Study Bill 1110                                                                                                    |                                                                                                    |         |  |  |
| A bill for an act relating to franchisor-franchisee relationships for the purposes of certain employment laws and including applicability provisions. (See SF 510.)<br>By COMMITTEE ON COMMERCE |                                                                                                    |         |  |  |
| February 05,<br>2019                                                                                                    | Subcommittee: Koelker, Bisignano, and Chapman.                                                                                  |         |  |  |
| February 07,<br>2019                                                                                                    | Subcommittee recommends passage.                                                                                                |         |  |  |

#### Creating a Permanent Link to Legislation:

A user may wish to post a link to a piece of legislation on a website or to simply have a way to quickly get to a piece of legislation. In this case, one may use the **Permanent Link** at the top of the screen. (See below)

| The Iowa Legis | lature > Legislation > BillBook                                                                                                    | 🔗 Perm  | nanent Link | 🚔 Print |
|----------------|----------------------------------------------------------------------------------------------------|---------|-------------|---------|
| Bill Informa   | ion t                                                                                                    |         |             |         |
| GA:            | 86 (01/12/2015 - 01/08/2017)                                                                                                    |         |             |         |
| Find:          | Go                                                                                                    |         |             |         |
|                | ex. SF123 or S3001                                                                                                    |         |             |         |
| Senate:        | SF 510 •                                                                                                    |         |             |         |
| House:         | Pick one                                                                                                    |         |             |         |
| Versions:      | Enrolled                                                                                                    |         |             |         |
| CCR:           | CCS-510                                                                                                    |         |             |         |
| Clicking th    | nis link will open the box below.                                                                                                    | \       |             | ]       |
|                |                                                                                                    |         |             |         |
|                | If you would like to get the permanent link to a url other than the page you a viewing you can paste a url inside of the destination box and hit regenerate |         | rently      |         |
|                | Destination: This page                                                                                                    |         |             |         |
|                | Perma Link: https://www.legis.iowa.gov/perma/08082016286                                                                                                    |         |             |         |
|                | R                                                                                                    | egenera | ate         |         |

The "perma link" for the page the user is viewing is given. This link will always pull up this page, hence the name perma link. The user can copy and paste the URL onto their website or into a browser window to link to this page on our site. This method assumes that the user wants to link to the currently displayed page in BillBook.

If a user wishes to link to a PDF version of this legislation, click the PDF button in the upper left-hand corner (this is circled in black in the first screen above), copy the PDF URL, go back to the main page of BillBook and then click **Permanent Link**. In the Destination box, paste the URL of the PDF and then click the **Regenerate** button (See screen above). The perma link will update and now the user can use that link to go directly to the PDF version.